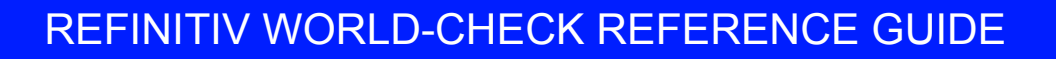

# **Data File Download Guide**

## **Contents**

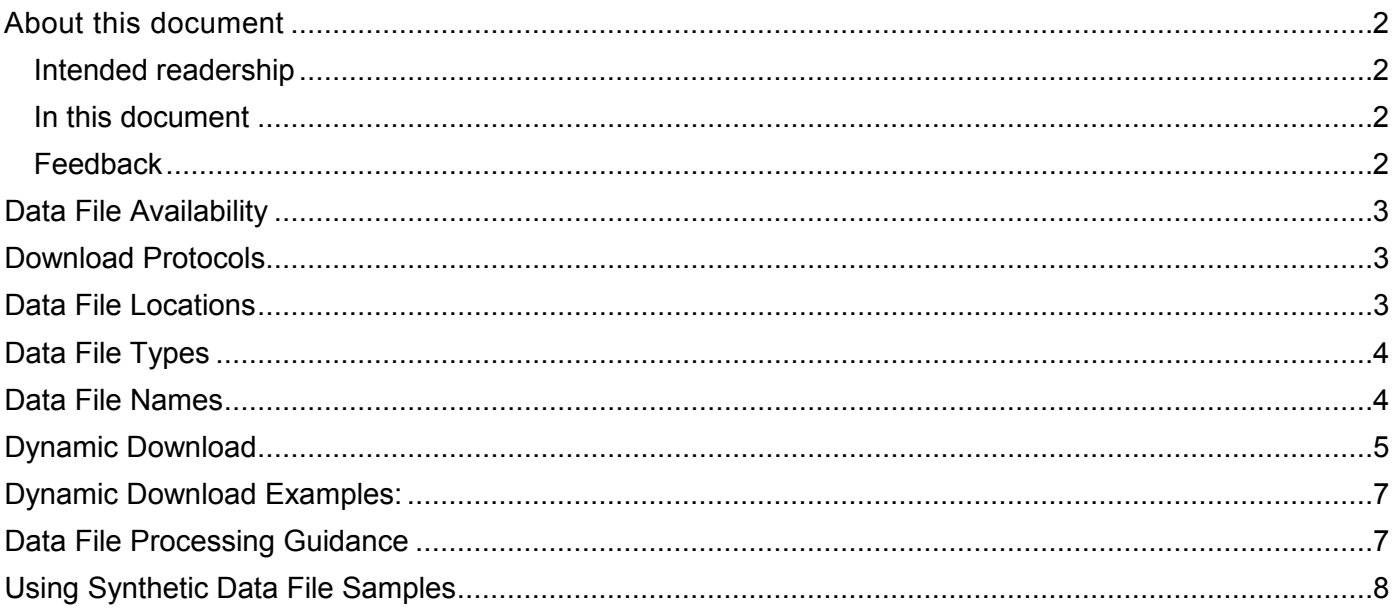

**REFINITIV** 

## <span id="page-1-0"></span>About this document

#### <span id="page-1-1"></span>Intended readership

World-Check Online Data File users, Refinitiv Professional Services support staff responsible for assisting clients or partners in the onboarding process, and prospects who are working with a Refinitiv professional and have signed a Mutual Non-Disclosure Agreement (MNDA) with Refinitiv.

#### <span id="page-1-2"></span>In this document

World-Check has compiled this guide to assist you in utilizing the Online Data File service to its fullest potential and to help you understand the range of features and functionalities offered by the system.

This document contains data file protocol, naming convention and access information, along with details on how to customize downloads using the dynamic download feature and download processing guidance. Also included for our prospective users is information on working with our synthetic data file samples.

#### <span id="page-1-3"></span>Feedback

World-Check is not just a research tool. It is a means of conducting and documenting your due diligence as proof of best effort for each and every customer, not just the customers that generate a hit. This is one of many reasons why World-Check is considered the industry standard in high-risk customer screening.

We value your feedback. If you have any questions, or need assistance, please submit your query through [MyRefinitiv.](https://my.refinitiv.com/content/mytr/en/productsupport.html)

#### <span id="page-2-0"></span>Data File Availability

All World-Check Data Files are produced two times each day, at 05:00 and 17:00 UTC. Updated files are available until the next publishing time, 12 hours later. All files are released at once at that time. To convert this time to your local time, you can use one of the following URLs<sup>1</sup>:

- <http://www.timeanddate.com/worldclock/converter.html>
- <span id="page-2-1"></span>• [http://www.timezoneconverter.com](http://www.timezoneconverter.com/)

#### Download Protocols

World-Check Data Files are available via two protocols:

- 1. HTTPS Port 443
- <span id="page-2-2"></span>2. SFTP - Port 22

#### Data File Locations

The same files are available through HTTPS and SFTP.

1. HTTPS –

https:/[/www.world-check.com/portal/Downloads/](http://www.world-check.com/portal/Downloads/)*<filename>*

*Example: To download the full Standard Data File in .csv format the location will be https:/[/www.world](http://www.world-check.com/portal/Downloads/)[check.com/portal/Downloads/w](http://www.world-check.com/portal/Downloads/)orld-check.csv*

*Example: To download the full Advanced Data File in .csv format the location will be https:/[/www.world](http://www.world-check.com/portal/Downloads/)[check.com/portal/Downloads/p](http://www.world-check.com/portal/Downloads/)remium-world-check.csv*

- 2. SFTP
	- a. Standard Data Files sftp://sftp.world-check.com/home/<*user name*>/datafiles/
	- b. Advanced Data Files sftp://sftp.world-check.com/home/<*user name*>/premium\_datafiles/

### <span id="page-3-0"></span>Data File Types

Four file formats are available, each with an associated md5 Checksum file. The same records and data are available in all formats.

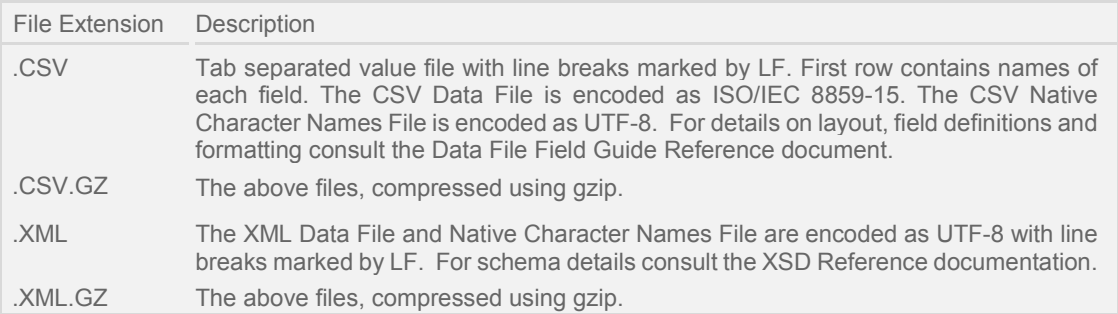

md5 Checksum files are available for all Data Files and provides users with the ability to verify their download. Widely available md5 Checksum software can be run on the associated data file and matched against the value in the Checksum file to ensure there were no issues in the download process.

#### <span id="page-3-1"></span>Data File Names

Data Files are available in three "lags" or time periods (daily, weekly, monthly), plus the complete file. The daily, weekly, and monthly files are all running lags: the daily file contains all records created or updated in the last 24 hours, the weekly file the last 7 days, and the monthly file the last 30 days.

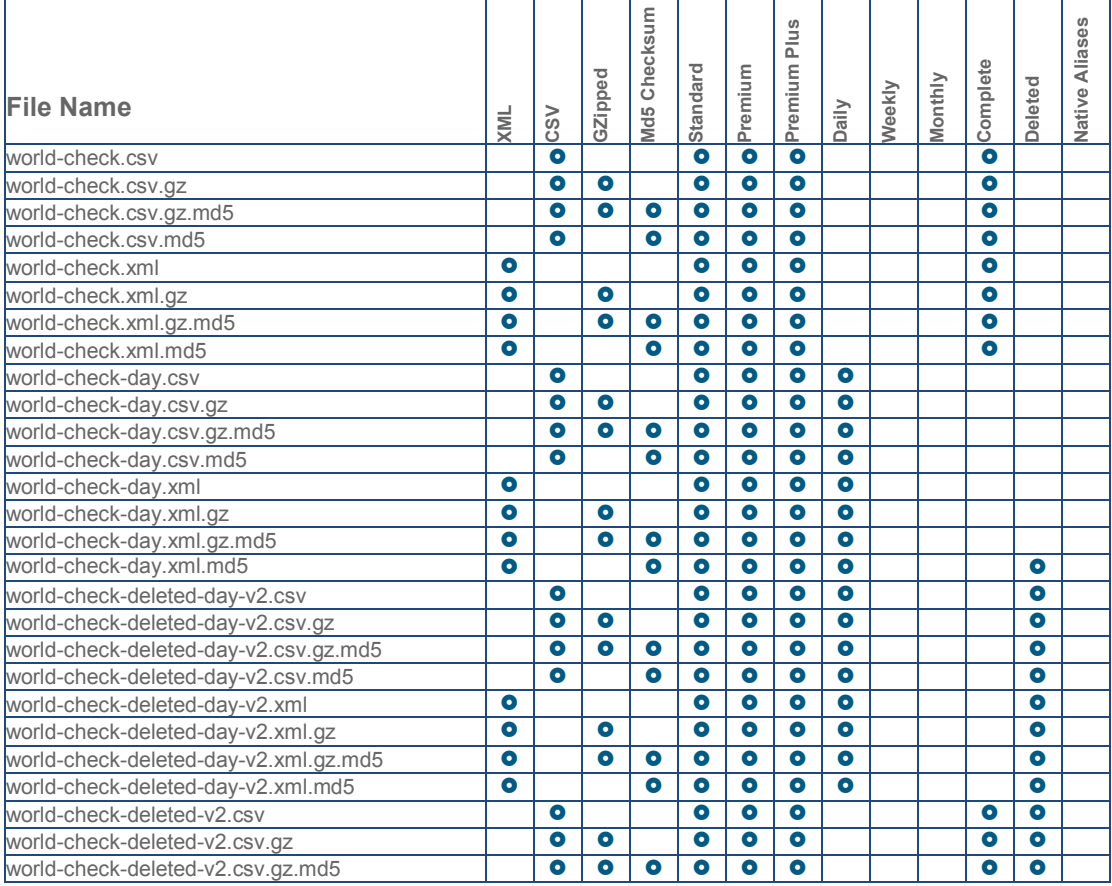

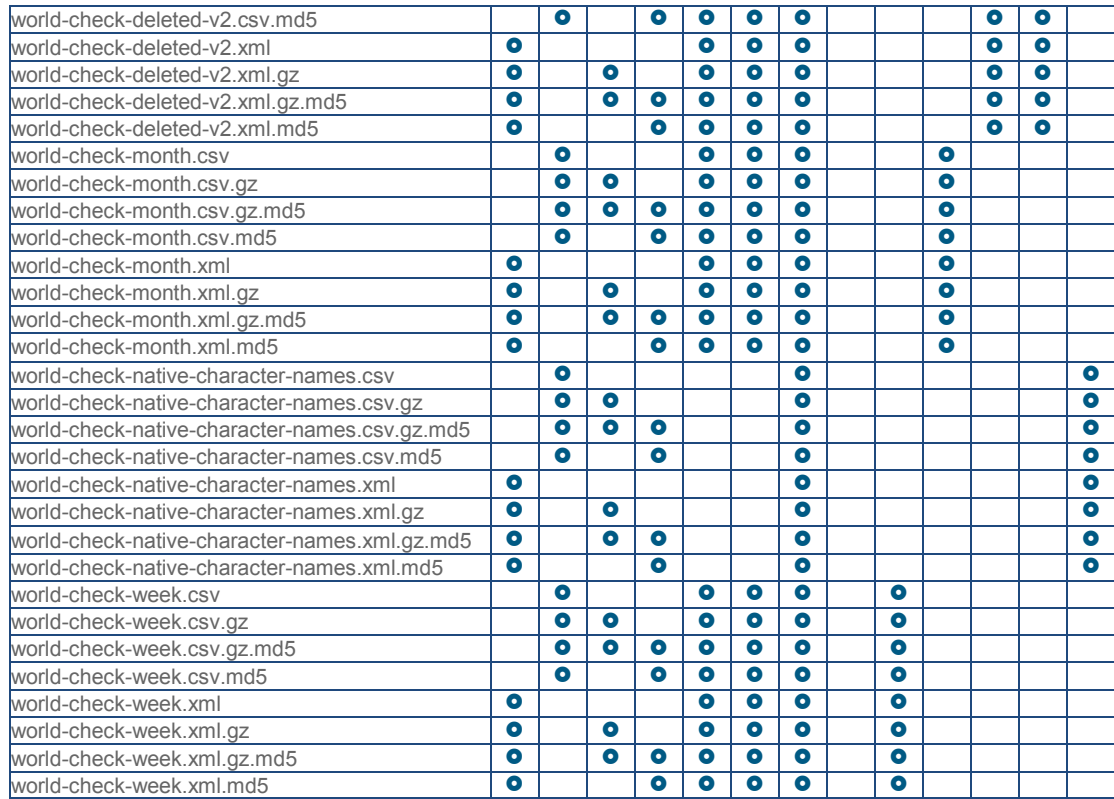

Premium versions of the files listed in above table are available with "premium-" prepended to the name, such as "premium-world-check-day.csv", except for the Native Character Names and Deleted files. The Native Character Names file only applies to Advanced (Premium Plus) Data File users and the Deleted file applies to both Standard and Advanced users.

#### <span id="page-4-0"></span>Dynamic Download

Dynamic Download provides users a mechanism to select which records are downloaded, based on user-defined filter criteria. Dynamic Data File URLs can be created by logging into the World-Check application at [https://www.world-check.com,](https://www.world-check.com/) clicking "EXPAND" on the Dynamic Download window, then selecting filter criteria:

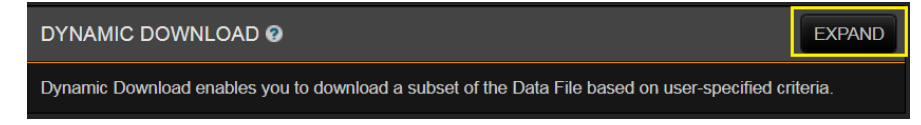

After selecting filter criteria & file format you can click "DOWNLOAD" to download your file, or click "SHOW DOWNLOAD URL" to display your URL. If the URL is static (you are not changing the data configuration) then you can copy the URL, or multiple URLs, into whatever scheduled download process you are using to extract the latest data based on your selection(s).

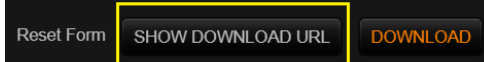

Dynamic Data File URLs can also be created manually. The URL is built up using a set of attributes and their associated values:

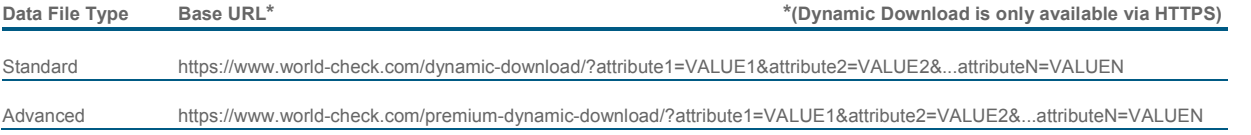

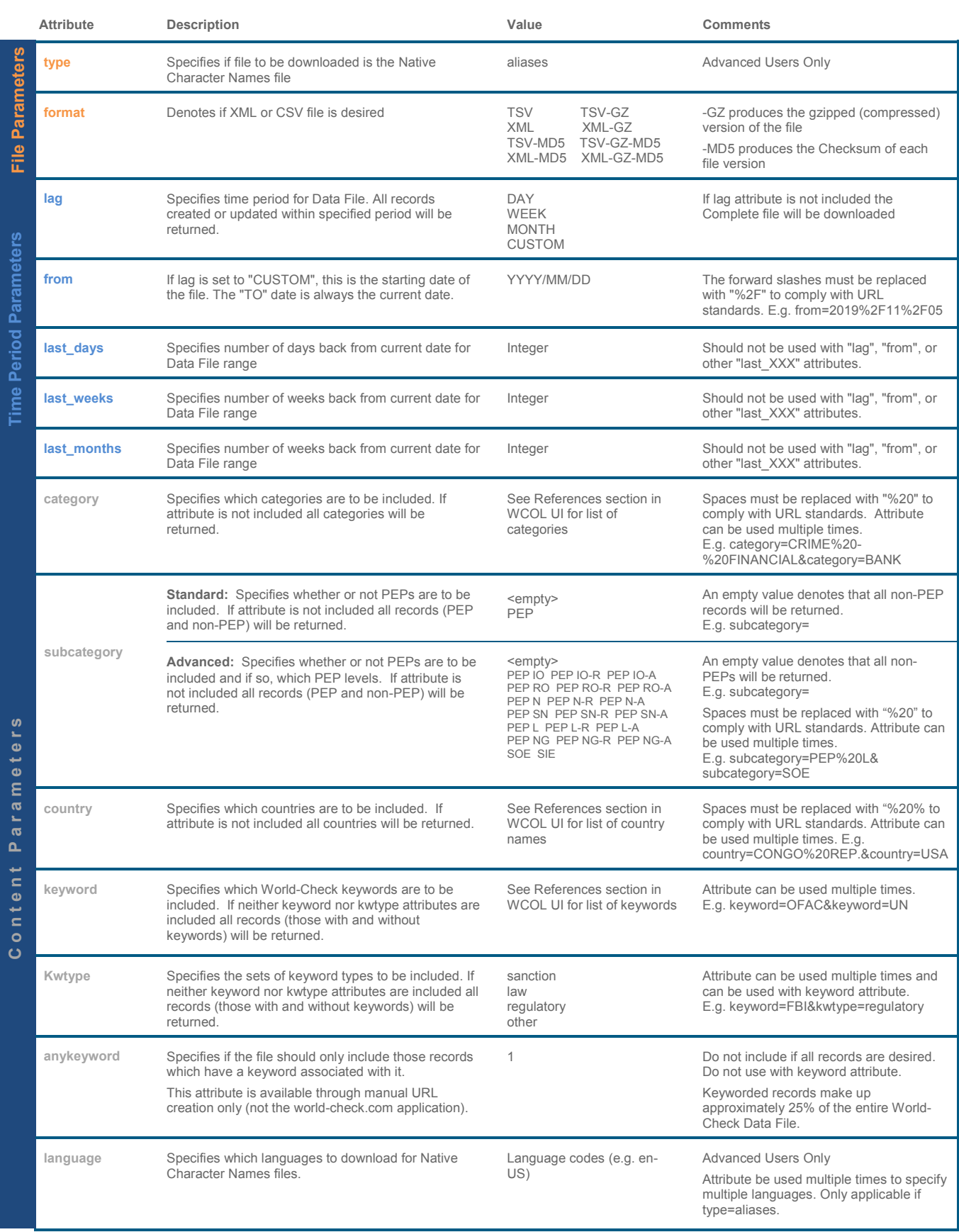

*Important Note: Dynamic Download returns the intersection of the parameters set, not the union of those parameters. For example, if you select a country and a keyword you will receive those records which contain BOTH the country and the keyword specified, not those records that contain EITHER the country or the keyword specified.*

*Important Note: If you would like to download multiple sets of criteria, this can be done by saving your download URLs (see examples below). The URLs can be used at any point in the future, and will download up-to-date lists based on the query parameters contained in each URL.*

#### <span id="page-6-0"></span>Dynamic Download Examples:

• All PEP records from TRINIDAD AND TOBAGO, UNITED KINGDOM, and USA that are listed in the CRIME - FINANCIAL and CRIME - ORGANIZED categories and have been created or updated in the last 6 weeks, in CSV format (Standard Data File):

*https:/[/www.world-check.com/dynamic](http://www.world-check.com/dynamic-)download/?last\_weeks=6&format=TSV&country=TRINIDAD%20AND%20TOBAGO&country=UNITED%20KIN GDOM&countr y=USA&subcategory=PEP&category=CRIME%20-%20FINANCIAL&category=CRIME%20- %20ORGANIZED*

- All Native Aliases in Chinese and Russian on the OFAC, UN, EU, and UKHMT lists, in XML format: *https:/[/www.world-check.com/dynamic-download/?type=aliases&format=XML&language=zh-CN&language=ru-](http://www.world-check.com/dynamic-download/?type=aliases&format=XML&language=zh-CN&language=ru-)RU&keyword=EU&keyword=UKHMT&keyword=UN&keyword=OFAC*
- Premium Data File from the last 3 months containing only SOEs, in XML format: *https:/[/www.world-check.com/premium-dynamic-download/?last\\_months=3&format=XML&subcategory=SOE](http://www.world-check.com/premium-dynamic-download/?last_months=3&format=XML&subcategory=SOE)*
- Standard Daily Data File containing sanction keywords, in CSV Zipped format: *https://www.world-check.com/dynamic-download/?lag=DAY&kwtype=sanctions&format=TSV-GZ*

#### <span id="page-6-1"></span>Data File Processing Guidance

- For the initial import into your database always process the complete file before taking any delta files.
- We recommend that your database is deleted then fully refreshed at least once every two months.
- The Data Files are published twice a day at 05:00 and 17:00 UTC. The daily files will contain creates and updates that occurred in the previous 24 hours, so care must be taken when switching to a later download schedule to ensure that data is not missed. The same applies for the weekly and monthly delta files.
- Even though we aim to publish the files at exactly 05:00 and 17:00 UTC there may be a slight delay; with this in mind **please start your download 15 minutes after these times.**
- We suggest creating an automated service to automatically download the desired files on a scheduled basis.
- Check the integrity of each file you download by using the appropriate md5 Checksum file; if there is a failure then please download the relevant file again.
- For CSV file column specification (name, field position & type, formatting and definitions) refer to the Data File Field Guide document, available in the Reference section of the World-Check Online application.
- For XML file schemas refer to the XSD Reference documents, available in the References section of the World-Check Online application.
- Additional supporting documentation can be found in the References section of the World-Check Online application, including but not limited to:

Category Definition: List of category codes & definitions<br>
Country Code Translations: World-Check Online country names Country Code Translations: World-Check Online country names & ISO 3166 codes Current list of WCOL positions Sub-Category Definitions: List of sub-category codes & definition Defines update category levels & impacted fields World-Check Deletions Criteria: Defines World-Check criteria for record deactivation

#### <span id="page-7-0"></span>Using Synthetic Data File Samples

If you are a prospect (not under any form of contract or signed paperwork with Refinitiv) working with a Refinitiv professional and have signed an MDNA, then you will be provided synthetic data files for sample/testing purposes.

The files contain synthetic and anonymized data and have the same formatting, naming convention and field names as the live data files. Available synthetic files:

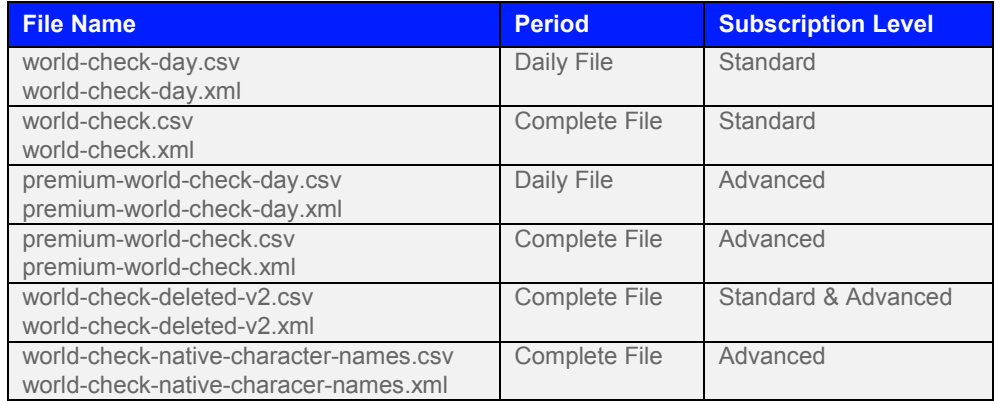

Items to note with the synthetic files:

- The files are zipped using the 7-Zip file archiver utility.
- The POSITION field does not contain real position names. e.g. Former Qbvsyihavkyfgvqx
- The text tags displayed in the Further Information (FI) field are not exhaustive. The most frequently appearing tags are [BIOGRAPHY], [IDENTIFICATION] and [REPORTS], and this is the minimum set of FI tags appearing in the synthetic file.
- Advanced users: The PEP ROLE & PEP POSITION sub-field items do not contain real position names. e.g. Former Kzhhruswcdgyjlcuty
- Advanced users: The PEP Status sub-field's value may not accurately reflect the information provided in the PEP Roles field. For example, all Roles might be displayed as FORMER but the PEP Status=ACTIVE.
- Synthetic file sizes are approximations of the live files

The synthetic data files, and supporting documentation, are available on the [Refinitiv Developer Community Portal.](https://developers.refinitiv.com/customer-and-third-party-screening/world-check-data-file) After registering as a member of the portal, access to the files will be granted upon verification that you are working with a Refinitiv professional and an MNDA has been signed.